# Secure Configuration Guide

Oracle® Health Sciences Central Designer Release 2.1

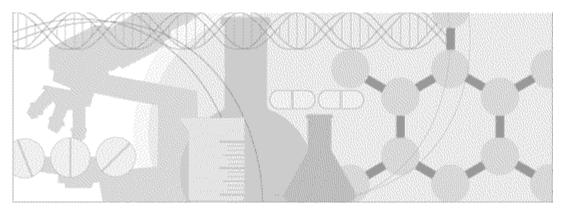

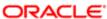

Part Number: E55022-01

Copyright © 2014, Oracle and/or its affiliates. All rights reserved.

The Programs (which include both the software and documentation) contain proprietary information; they are provided under a license agreement containing restrictions on use and disclosure and are also protected by copyright, patent, and other intellectual and industrial property laws. Reverse engineering, disassembly, or decompilation of the Programs, except to the extent required to obtain interoperability with other independently created software or as specified by law, is prohibited.

The information contained in this document is subject to change without notice. If you find any problems in the documentation, please report them to us in writing. This document is not warranted to be error-free. Except as may be expressly permitted in your license agreement for these Programs, no part of these Programs may be reproduced or transmitted in any form or by any means, electronic or mechanical, for any purpose.

If the Programs are delivered to the United States Government or anyone licensing or using the Programs on behalf of the United States Government, the following notice is applicable:

U.S. GOVERNMENT RIGHTS Programs, software, databases, and related documentation and technical data delivered to U.S. Government customers are "commercial computer software" or "commercial technical data" pursuant to the applicable Federal Acquisition Regulation and agency-specific supplemental regulations. As such, use, duplication, disclosure, modification, and adaptation of the Programs, including documentation and technical data, shall be subject to the licensing restrictions set forth in the applicable Oracle license agreement, and, to the extent applicable, the additional rights set forth in FAR 52.227-19, Commercial Computer Software -- Restricted Rights (June 1987). Oracle USA, Inc., 500 Oracle Parkway, Redwood City, CA 94065.

The Programs are not intended for use in any nuclear, aviation, mass transit, medical, or other inherently dangerous applications. It shall be the licensee's responsibility to take all appropriate fail-safe, backup, redundancy and other measures to ensure the safe use of such applications if the Programs are used for such purposes, and we disclaim liability for any damages caused by such use of the Programs.

The Programs may provide links to Web sites and access to content, products, and services from third parties. Oracle is not responsible for the availability of, or any content provided on, third-party Web sites. You bear all risks associated with the use of such content. If you choose to purchase any products or services from a third party, the relationship is directly between you and the third party. Oracle is not responsible for: (a) the quality of third-party products or services; or (b) fulfilling any of the terms of the agreement with the third party, including delivery of products or services and warranty obligations related to purchased products or services. Oracle is not responsible for any loss or damage of any sort that you may incur from dealing with any third party.

Oracle is a registered trademark of Oracle Corporation and/or its affiliates. Other names may be trademarks of their respective owners.

This documentation may include references to materials, offerings, or products that were previously offered by Phase Forward Inc. Certain materials, offerings, services, or products may no longer be offered or provided. Oracle and its affiliates cannot be held responsible for any such references should they appear in the text provided.

# **Contents**

| About this guide                                                      | V    |
|-----------------------------------------------------------------------|------|
| Overview of this guide                                                |      |
| Audience                                                              |      |
| Documentation                                                         |      |
| Documentation accessibility                                           | V111 |
| If you need assistance                                                |      |
| Finding Central Designer information and patches on My Oracle Support | ix   |
| Finding Oracle documentation                                          |      |
| Finding prerequisite software for Oracle Health Sciences applications |      |
| Chapter 1 Security overview                                           | 1    |
| Application security overview                                         | 2    |
| General security principles                                           | 3    |
| Chapter 2 Secure installation and configuration                       | 5    |
| Installation overview                                                 |      |
|                                                                       |      |
| Secure Socket Layer (SSL)                                             |      |
| Signing authorizations                                                |      |
| Use digital certificates issued by Certificate Authorities            |      |
| Configure strong database passwords                                   |      |
| Close all unused ports                                                |      |
| Disable all unused services                                           |      |
| Post-installation configuration                                       |      |
| Restrict access to Central Designer server machines                   |      |
| Configure strong user passwords                                       |      |
| Configure rights and roles                                            | 8    |
| Chapter 3 Security features                                           | 9    |
| User security features                                                | 10   |
| Password configuration for user security                              | 10   |
| Passwords for new users                                               | 10   |
| Login security                                                        | 10   |
| No data loss after a session transaction                              | 11   |
| Automatically deactivated user accounts                               | 11   |
| Restricted access to the application                                  | 11   |
| Security events logs                                                  |      |
| Application security features                                         | 13   |
| Rights assigned to roles                                              |      |
| Users assigned to roles                                               |      |
| Default user                                                          |      |
| Data security features                                                |      |
| Protecting study objects                                              |      |
| Audit trails for data security                                        |      |

# **About this guide**

# In this preface

| Overview of this guide | V   |
|------------------------|-----|
| Documentation          | .V1 |
| If you need assistance | i   |

# Overview of this guide

The Secure Configuration Guide provides an overview of the security features provided with the Oracle® Health Sciences Central Designer application, including details about the general principles of application security, and how to install, configure, and use the Central Designer application securely.

#### **Audience**

This guide is for users who install and configure the Central Designer application.

## **Documentation**

The product documentation is available from the following locations:

- Oracle Software Delivery Cloud (https://edelivery.oracle.com)—The complete
  documentation set.
- My Oracle Support (https://support.oracle.com)—Release Notes and Known Issues.
- **Oracle Technology Network** (http://www.oracle.com/technetwork/documentation)—The most current documentation set, excluding the *Release Notes* and *Known Issues*.

All documents may not be updated for every Central Designer release. Therefore, the version numbers for the documents in a release may differ.

| Item                     | Description                                                                                                    |
|--------------------------|----------------------------------------------------------------------------------------------------|
| Release Notes            | The Release Notes document provides detailed information about the requirements, enhancements, and fixed issues in the current release.                                                                                                 |
| Known Issues             | The <i>Known Issues</i> document provides detailed information about the known issues in this release, along with workarounds, if available.                                                                                            |
| Installation Guide       | The <i>Installation Guide</i> provides system requirements and instructions for installing and upgrading the Oracle® Health Sciences Central Designer software and the Oracle® Health Sciences Central Designer Administrator software. |
| Administrator<br>Guide   | The Administrator Guide describes how to use the Oracle® Health Sciences Central Designer Administrator software to set up users, permissions, system configuration parameters, and catalog defaults.                                   |
| User Guide               | The <i>User Guide</i> introduces the study design environment in the Oracle® Health Sciences Central Designer application and describes how to work as a study design team in that environment, including how to:                       |
|                          | Work collaboratively.                                                                                                    |
|                          | Maximize study design efficiency by reusing study objects.                                                                                                    |
|                          | Manage collections of study objects.                                                                                                    |
| InForm Design<br>Guide   | The InForm Design Guide describes how to design a study for deployment to the InForm application.                                                                                                    |
| Rules Reference<br>Guide | The Rules Reference Guide is a reference to the tools that are available for creating rule expressions, including:                                                                                                    |
|                          | • Study object properties.                                                                                                    |
|                          | • Functions.                                                                                                    |
|                          | • Constants.                                                                                                    |
|                          | • Data mappings.                                                                                                    |
|                          | • Methods, operators, and literals.                                                                                                    |

| Item                                   | Description                                                                                                    |
|----------------------------------------|----------------------------------------------------------------------------------------------------|
| Secure<br>Configuration<br>Guide       | The Secure Configuration Guide provides an overview of the security features provided with the Oracle® Health Sciences Central Designer application, including details about the general principles of application security, and how to install, configure, and use the Central Designer application securely. |
| Third Party<br>Licenses and<br>Notices | The <i>Third Party Licenses and Notices</i> document includes licenses and notices for third party technology that may be included with the Central Designer software.                                                                                                    |

# **Documentation accessibility**

For information about Oracle's commitment to accessibility, visit the Oracle Accessibility Program website at http://www.oracle.com/pls/topic/lookup?ctx=acc&id=docacc.

viii Central Designer 2.1

## If you need assistance

Oracle customers have access to support through My Oracle Support. For information, visit http://www.oracle.com/pls/topic/lookup?ctx=acc&id=info, or if you are hearing impaired, visit http://www.oracle.com/pls/topic/lookup?ctx=acc&id=trs.

### Finding Central Designer information and patches on My Oracle Support

The latest information about the Central Designer application is on the Oracle Support self-service website, My Oracle Support. Before you install and use the Central Designer application, check My Oracle Support for the latest information, including *Release Notes* and *Known Issues*, alerts, white papers, bulletins, and patches.

#### **Creating a My Oracle Support account**

You must register at My Oracle Support to obtain a user name and password before you can enter the site.

- 1 Open a browser to https://support.oracle.com.
- 2 Click the Register link.
- 3 Follow the instructions on the registration page.

#### Finding information and articles

- 1 Sign in to My Oracle Support at https://support.oracle.com.
- If you know the ID number of the article you need, enter the number in the text box at the top right of any page, and then click the magnifying glass icon or press **Enter**.
- To search the knowledge base, click the **Knowledge** tab, and then use the options on the page to search by:
  - Product name or family.
  - Keywords or exact terms.

### **Finding patches**

You can search for patches by patch ID or number, product, or family.

- 1 Sign in to My Oracle Support at https://support.oracle.com.
- 2 Click the Patches & Updates tab.
- 3 Enter your search criteria and click **Search**.
- 4 Click the patch ID number.
  - The system displays details about the patch. You can view the Read Me file before downloading the patch.
- 5 Click **Download**, and then follow the instructions on the screen to download, save, and install the patch files.

#### **Finding Oracle documentation**

The Oracle website contains links to Oracle user and reference documentation. You can view or download a single document or an entire product library.

#### Finding Oracle Health Sciences documentation

For Oracle Health Sciences applications, go to the Oracle Health Sciences Documentation page at http://www.oracle.com/technetwork/documentation/hsgbu-clinical-407519.html.

**Note:** Always check the Oracle Health Sciences Documentation page to ensure you have the most up-to-date documentation.

#### **Finding other Oracle documentation**

- 1 Do one of the following:
  - Go to http://www.oracle.com/technology/documentation/index.html.
  - Go to http://www.oracle.com, point to the Support tab, and then click Product Documentation.
- 2 Scroll to the product you need, and click the link.

### Finding prerequisite software for Oracle Health Sciences applications

Prerequisite software for Oracle Health Sciences applications is available from the following locations:

- Download the latest major or minor release from the Oracle Software Delivery Cloud (https://edelivery.oracle.com/).
  - For information on the credentials that are required for authorized downloads, click FAQs on the main page of the Oracle Software Delivery Cloud portal.
- Download subsequent patch sets and patches from My Oracle Support (https://support.oracle.com).

To find patch sets or patches, select the Patches & Updates tab.

If a previous version of prerequisite software is no longer available on the Oracle Software Delivery Cloud, log a software media request Service Request (SR). Previous versions of prerequisite software are archived and can usually be downloaded. After you open an SR, you can check its status:

- US customers: Call 1-800-223-1711.
- Outside the US: Check www.oracle.com/us/support/contact/index.html for your local Oracle Support phone number.

For more information on logging a media request SR, go to My Oracle Support for Document 1071023.1: Requesting Physical Shipment or Download URL for Software Media (https://support.oracle.com/epmos/faces/DocumentDisplay?id=1071023.1).

# CHAPTER 1

# **Security overview**

## In this chapter

| Application security overview | 2 |
|-------------------------------|---|
| General security principles   | 3 |

# **Application security overview**

To ensure security in the Central Designer application, carefully configure all system components, including the following third-party components:

- Web browsers
- Firewalls
- Load balancers
- Virtual Private Networks (VPNs)

## **General security principles**

#### Require complex and secure passwords

In the Central Designer Administrator application, an administrator should require that each user password meets the following requirements, which you set in the **System Config > Settings > Security** section of the Central Designer Administrator application:

- Expires every 90 days. Configure this option in the Passwords expire every field.
- Has not been used recently. Configure the number of previously-used passwords that cannot be reused in the Enforce password history field.
- Contains a minimum of 8 characters. Configure this option in the Minimum password length field.
- Contains at least two of the following. Configure this option by setting the Password complexity setting to High.
  - One letter and one number.
  - One non-alphanumeric character.
  - One upper-case and one lower-case letter, character, and at least either one number or special character.

For more information, see *Configure strong user passwords* (on page 8).

#### Keep passwords private and secure

All users should change their passwords when they log in for the first time.

Tell users never to share passwords, write down passwords, or store passwords in files on their computers. For more information, see *Passwords for new users* (on page 10).

#### Lock computers to protect data

Encourage users to lock computers that are left unattended. For more information, see *Login security* (on page 10).

#### Provide only the necessary rights to perform an operation

Assign users to roles, and assign rights to roles so that users can perform only the tasks necessary for their jobs.

For more information, see:

- *Rights assigned to roles* (on page 13).
- *Users assigned to roles* (on page 13).

## CHAPTER 2

# Secure installation and configuration

## In this chapter

| Installation overview           | ( |
|---------------------------------|---|
| Post-installation configuration |   |

#### Installation overview

Use the information in this chapter to ensure the Central Designer application is installed and configured securely. For information about installing and configuring the Central Designer application, see the *Installation Guide*.

### Secure Socket Layer (SSL)

To encrypt the transmission of data between the application server and the client computers, you must enable a Secure Socket Layer (SSL) and obtain an X.509 certificate using your company certificate store or a third party.

### Signing authorizations

Signing web service authorizations and deployment packages is required. You must install the certificates used for signing on all application servers before you install the Central Designer application server. During the Central Designer application server installation, you are prompted to select a certificate for signing web service authorizations, and a certificate for signing deployment packages and InForm web service authorizations.

For instructions for installing the certificate used for signing, see the Installation Guide.

### Use digital certificates issued by Certificate Authorities

A Certificate Authority (CA) assures users that the server information has been verified by a trusted source.

Oracle recommends that you use digital certificates that are issued by a Certificate Authority, and that do the following:

- Verify the server and domain.
- Use 256-bit encryption.
- Include a \$1 million per year warranty.

### Configure strong database passwords

When you install the Central Designer application, a system database administrator user is created. Only a system database administrator can perform the installation. Ensure all your database passwords are strong passwords.

### Close all unused ports

Keep only the minimum number of ports open. You should close all ports not in use.

The Central Designer application uses the following ports:

- **80**—Used when the client applications are separated from the application servers and database server by a firewall, and do not use an SSL connection (HTTP).
- 443—Used when the client applications are separated from the application servers and database server by a firewall, and use an SSL connection (HTTPS).
- **1521**—Used by the Oracle Listener service.
- 53000—Used for communication between application servers behind a firewall.

#### Disable all unused services

The Central Designer application installs the job scheduler service on each application server. Make sure the job scheduler service is running, and disable unknown, unused services.

## **Post-installation configuration**

### Restrict access to Central Designer server machines

Allow only administrator and system accounts access to the Central Designer application server and database server machines.

Limit the number of users with access to the server machines. Disable or delete any unnecessary users.

### Configure strong user passwords

Configure password options to require a secure level of complexity. For example, a minimum required password length of 8 characters requires users to create more secure and complex passwords than a minimum required password length of 6 characters.

For more information, see *Password configuration for user security* (on page 10).

### Configure rights and roles

Assign users to roles, assign rights to roles, and assign user access to studies so that users can perform only the tasks necessary for their jobs.

For more information, see:

- *Rights assigned to roles* (on page 13).
- *Users assigned to roles* (on page 13).

# CHAPTER 3

# **Security features**

## In this chapter

| User security features        | .10 |
|-------------------------------|-----|
| Application security features | .13 |
| Data security features        | .15 |

## **User security features**

### Password configuration for user security

An administrator can define the following formatting, entry, and reuse requirements for passwords in the Central Designer Administrator software. For the recommended settings, see *General security principles* (on page 3) and the *Administrator Guide*.

- Number of days before the password expires. Maximum recommended setting is 90 days.
- Number of recently used passwords that are remembered in the system and cannot be reused. Minimum recommended setting is four passwords.
- Minimum length of the password. Minimum recommended setting is eight characters.
- Number of login attempts allowed. Maximum recommended setting is three.
- Password complexity. Recommended setting is High.
- Amount of time that a user is locked out after exceeding the allowed number of login attempts. Recommended setting for the system and user accounts is 30 minutes.
- Length of time a user can be inactive before session timeout. Recommended setting is 20 minutes.
- Amount of time before a user must reauthenticate during a session. Recommended setting is four hours.

#### Passwords for new users

When you create new users, the users should change their passwords the next time they log in.

## Login security

Users must enter their user names and passwords to log in. The application does not allow duplicate user names.

If either a user name or password is incorrect, an error message appears, but does not tell the user the value that is incorrect. Therefore, if someone else is using the account to attempt to log in, the message does not confirm either a user name or password.

#### No data loss after a session transaction

The Central Designer application is configured to require users to re-enter their user names and passwords after a defined period of inactivity. The user can log in and continue working in the application without losing data.

This security feature is controlled by the following settings in the Central Designer Administrator application:

- **Inactivity timeout**—Number of minutes of inactivity that can pass before the Central Designer application requires a user to log in again.
- User must re-authenticate every—Number of minutes that a session can be active before the Central Designer application requires a user to log in again.

Select values for these settings that work with your studies.

### Automatically deactivated user accounts

The Central Designer application is configured to allow a defined number of attempts to log in correctly. When a user exceeds the number of allowed login attempts, which is defined in the Central Designer Administrator application, the user account is inactivated and the user cannot log in.

Only a user with the appropriate rights can activate an automatically inactivated account. Relevant rights include:

- Activate users.
- Terminate and deactivate users.

## Restricted access to the application

You can restrict access to the application in the following ways.

• Terminate a user.

Typically, you terminate users who leave the organization. Terminated users cannot log in to the application. All users, including terminated users, remain in the study for audit purposes. A terminated user can never be activated or deactivated. If you terminate a user account, you can never use the account again.

Deactivate a user.

Typically, a user is automatically deactivated when the user fails to log in after the number of attempts set in the Central Designer Administrator software. After the user account is deactivated only an administrator can manually reactivate the user. The user must be reactivated before the user can work in the application.

### Security events logs

The Central Designer application is configured to log the following security events:

- Successful logins.
- Failed logins.
- Password changes.
- Unauthorized access attempts.
- Unexpected failed validations of SAML tokens (indicating attempted bypass of validation).
- Changes to password management policies.

The following information is logged for every security event:

- Date and time.
- IP address.
- User name.
- Computer name.
- Event message, where applicable.

The data is captured in the PM\_AUDIT\_EVENT table. Because this table might grow rapidly over time, make sure to periodically export it, and then either truncate the table, or delete older rows.

## **Application security features**

### Rights assigned to roles

A right is the permission to perform a specific activity. A role can have a library, study, or application scope. Each scope has a set of rights that you can grant to the role.

Rights grant access to different parts of the Central Designer and Central Designer Administrator applications. Entire parts of the application are hidden when users do not have the rights to work in those areas.

When a new user is created in the Central Designer application, an administrator with the right to modify user information assigns the user to a role in the library, study, or application scope, providing the user permissions to perform specific activities.

For example, a user can be assigned to the Study Collaboration role, which contains the right to create and assign tasks. The individual Create and assign tasks right is static, but the group of rights assigned to the Study Collaboration role are configurable.

For more information, see the Administrator Guide.

## Users assigned to roles

After you review the rights that are assigned to roles and make any necessary changes, you can assign users to roles. A user assigned to a role has the rights that are granted to that role. Changes to a role are immediately applied to all users assigned to the role.

In addition, for each library and study role, a corresponding team exists. When you assign a user to a role, the user is also assigned to the team for that role. To assign a user to a team associated with a role, you rust first assign the user to the role.

A user can be assigned to a role that has one of the following scopes:

- **Library**—A user assigned to a library role is granted the rights associated with the role only in libraries where that user is also a member of the library team for the role.
- **Study**—A user assigned to a study role is granted the rights associated with the role only in studies where the user is also a member of the study team for the role.
- **Application**—A user assigned to an application role is granted all of the rights that are associated with the role, without restrictions.

You can also grant users the rights to perform administrative tasks such as configuring users, roles, rights, and system configuration settings. Administration users can also have unlimited rights in the Central Designer application. Ensure that you limit the users who have administration rights. For a description of administration rights, see the *Administrator Guide*.

#### **Default user**

The Central Designer application installs the system user by default. During the installation, you configure a password for this user. In addition, you can configure the lockout time for the system user separately from all other users. By default, this user is assigned the superuser and DesignerAdministrator roles.

Oracle recommends that you create administrator accounts for individual users, and delete the system user after the initial application configuration.

# **Data security features**

## **Protecting study objects**

You can protect a library or a study to prevent users from making changes to study objects that you do not want to be modified.

When you protect a study or library, changes cannot be made to study objects or to the structure of the study or library.

When a study object is protected, its icon changes to reflect its protected state.

For more information, see the Administrator Guide.

## Audit trails for data security

Audit trails are comprehensive records that include information about each change that occurs in the Central Designer application.

The audit trail for the Central Designer application records each change, and for each change:

- Person who made the change.
- Date and time of the change.

You cannot modify data in an audit trail. For more information, see the *User Guide*.